# **충남대학교 도서관 앱 이용 안내**

새로운 충남대학교 도서관 앱을 통하여 출입(이용증 발급) 및 열람실 좌석 예약 등을 빠르고 간편하게 이용할 수 있습니다.

# **시행 : 2020년 11월 30일(월) 부터**

## **이용방법 : 충남대학교 도서관 앱 설치**

- **로그인** : 충남대학교 포털 ID/PW(외부이용자 : 도서관 ID/PW)
- **도서관 이용증** : 로그인 후 "도서관 이용증" 메뉴 클릭
	- 자가진단표 체크 후 QR코드 생성(10분단위로 자동 변경)
- **좌석발권** : 열람실 선택 → 이용 가능한 좌석 선택

#### **그룹스터디룸, 컨퍼런스룸** : 이용일 선택 → 룸 선택 → 시간예약

- 이용일 3일 전부터 예약가능, 1일 2시간(예약이 없을 경우 연장 1회 가능)
- 예약 후 30분 내 사용이 없을 경우 예약 취소

## !! 12월 말까지 기존 도서관 예약앱(Clicker)과 병행이용 가능 !!

### 2021년 1월 1일 부터는 **도서관이용증**으로만 도서관 출입이 가능합니다. (복제 및 도난신분증 처리 등의 문제로 기존 학생증, 모바일 학생증 이용불가)

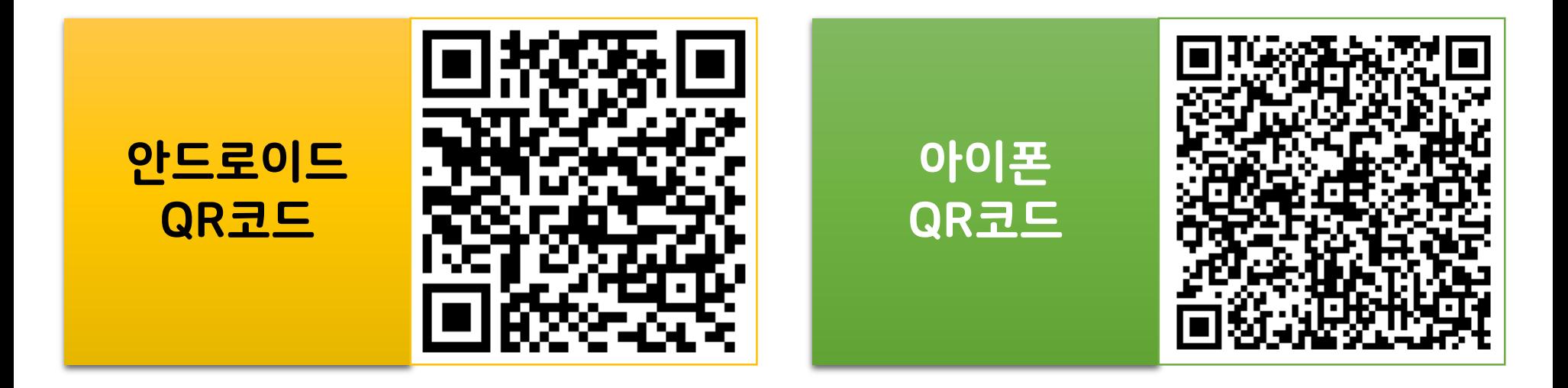

**문의 :** 이용안내(행정기획팀 042-821-7207, 서비스지원팀 042-821-6024~7), ID/PW(서비스지원팀 042-821-6024~7)

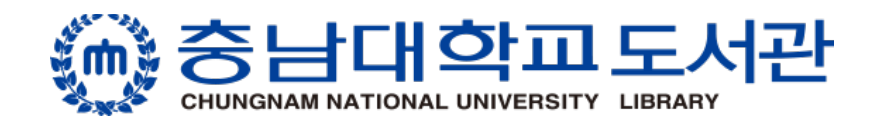